### **CÁCH TÍNH HOA HỒNG GIỚI THIỆU**

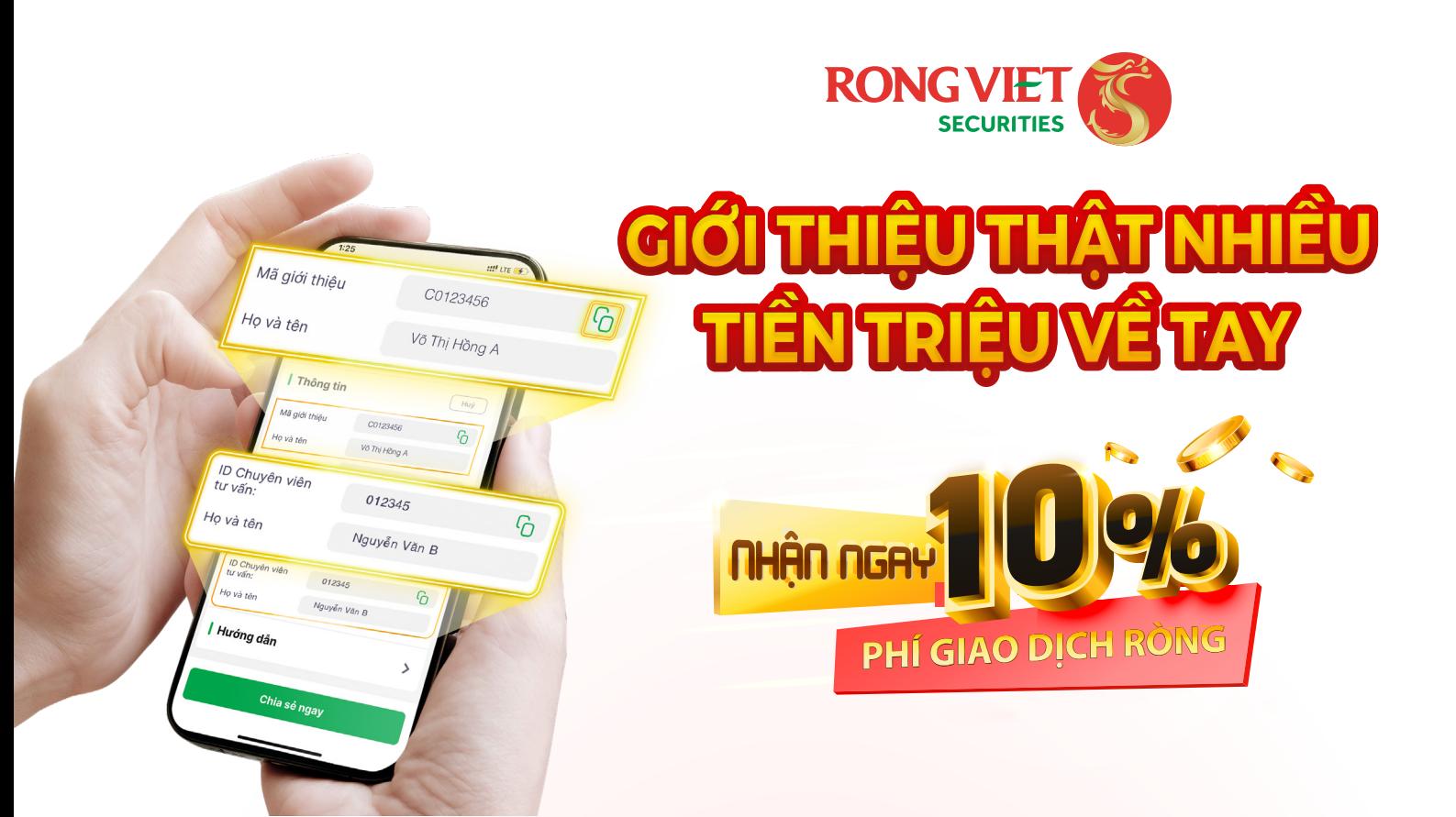

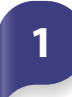

## **1 TÊN CHƯƠNG TRÌNH**

Giới thiệu thật nhiều - Tiền triệu về tay

## **2 ĐỐI TƯỢNG KHÁCH HÀNG THAM GIA**

**3 NỘI DUNG CHƯƠNG TRÌNH**

- Tài khoản Người được giới thiệu phải có **phát sinh Phí giao dịch.**
- Phí giao dịch ròng **từ 30.000 đồng/tháng** trở lên.
- **V** Không giới hạn số lượng người được giới thiệu.

Các Khách hàng có tài khoản chứng khoán tại Rồng Việt và đã đăng ký tham gia chương trình *(theo hướng dẫn bên dưới).*

*Hoa hồng giới thiệu = Phí giao dịch ròng (1) x 10%*

*(1) : Phí giao dịch ròng hàng tháng của các tài khoản được giới thiệu*

### **Điều kiện nhận hoa hồng:**

### **Thời gian và cách thức trả hoa hồng:**

- **Thời gian:** định kỳ **1 lần/tháng**.
- **Cách thức chi trả: trả vào tài khoản chứng khoán** của Người giới thiệu.

## **I. HƯỚNG DẪN ĐĂNG KÝ THAM GIA CHƯƠNG TRÌNH**

# **Cách 1 ĐĂNG KÝ VÀ LẤY MÃ CHIA SẺ TRÊN WEBSITE**

- 
- 

# **Cách 2 ĐĂNG KÝ VÀ LẤY MÃ CHIA SẺ QUA APP IDRAGON**

#### • *Truy cập:* https://online.vdsc.com.vn *và tiến hành đăng nhập*

## **Cách 1 SỬ DỤNG MÃ GIỚI THIỆU KHI MỞ TÀI KHOẢN**

**Mã giới thiệu**: là số tài khoản của Người giới thiệu, Quý khách chỉ cần chia sẻ mã này cho người thân, bạn bè và hướng dẫn họ sử dụng theo cách sau:

*\*Xem Hướng dẫn mở tài khoản trực tuyến tại đây:* https://bit.ly/3D86GGG

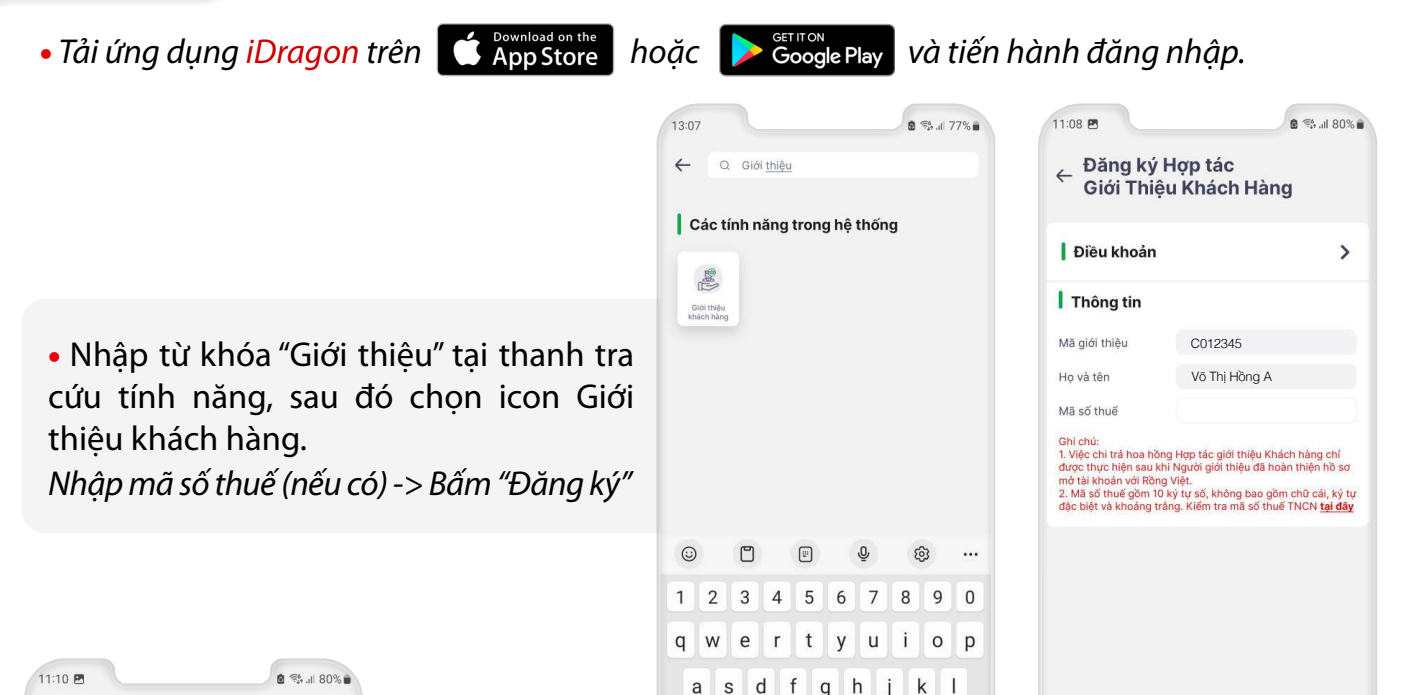

• Tại bước **khai báo thông tin:** Nhập Mã giới thiệu trước khi ấn MỞ TÀI KHOẢN NGAY

### **1.1: Sử dụng mã giới thiệu mở tài khoản qua website:**

• Truy cập trang: <u>Alekt https://account.vdsc.com.vn ale</u> và tiến hành mở tài khoản.

# **Cách 2 SỬ DỤNG LINK MỞ TÀI KHOẢN**

## **II. HƯỚNG DẪN GIỚI THIỆU KHÁCH HÀNG**

• **Link mở tài khoản:** Quý khách vui lòng chia sẻ đường link mở tài khoản đã tạo theo hướng dẫn tại mục (I) cho người bạn muốn giới thiệu.

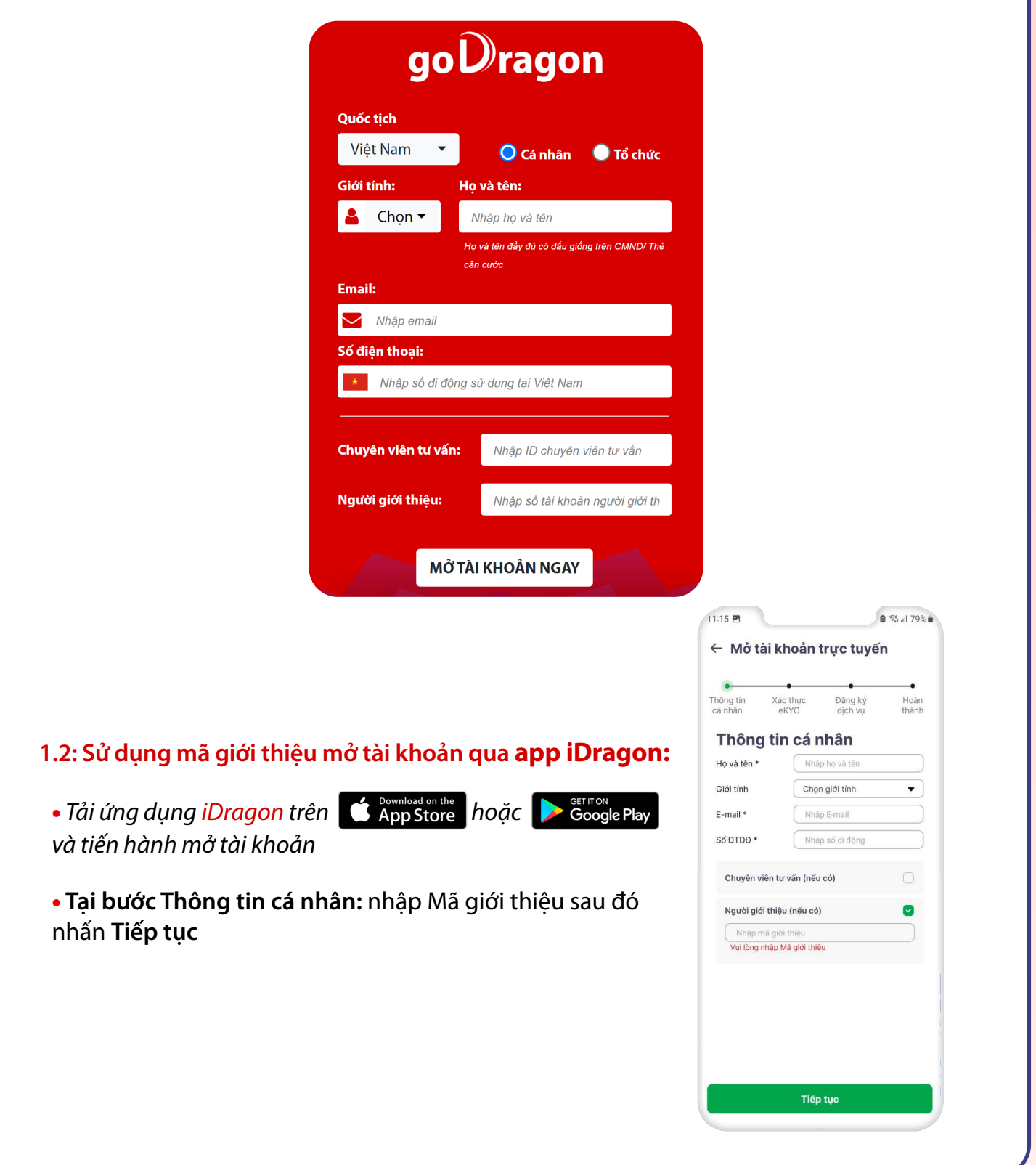

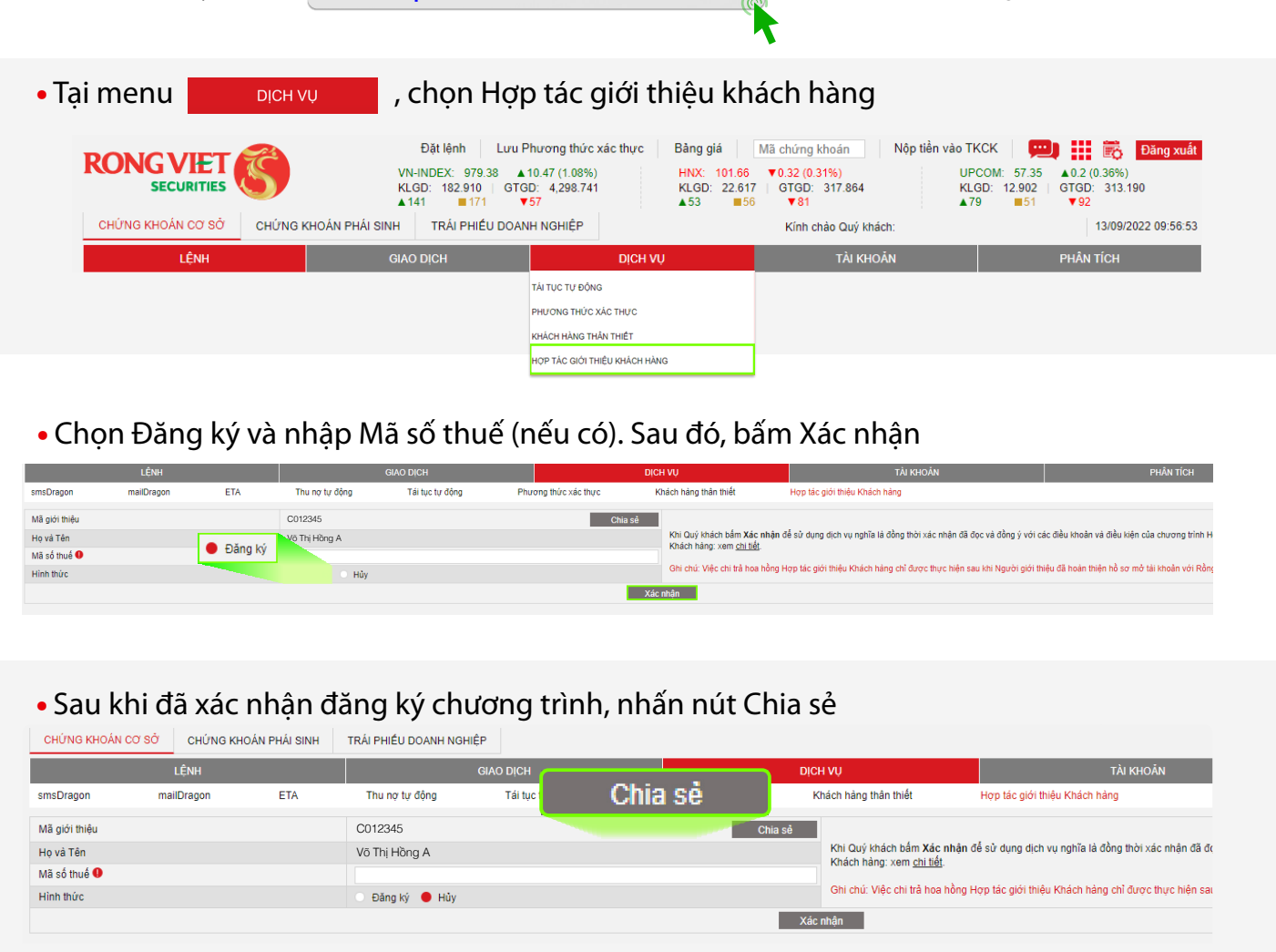

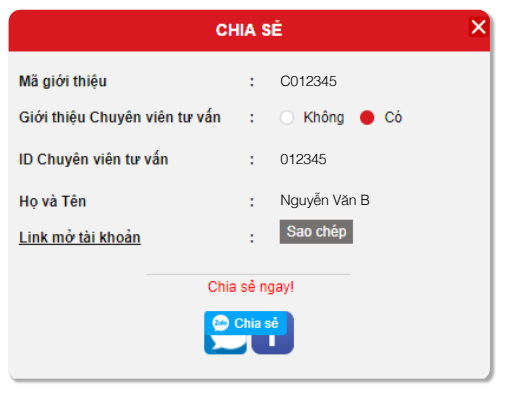

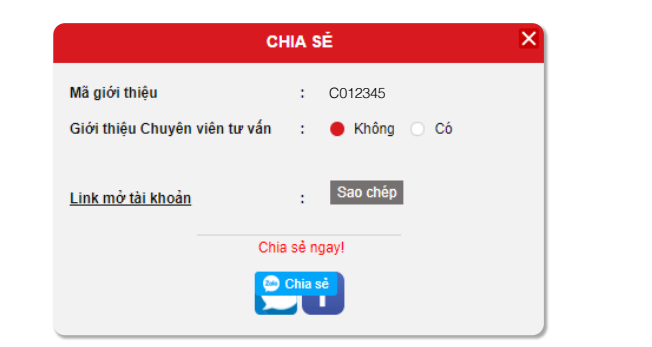

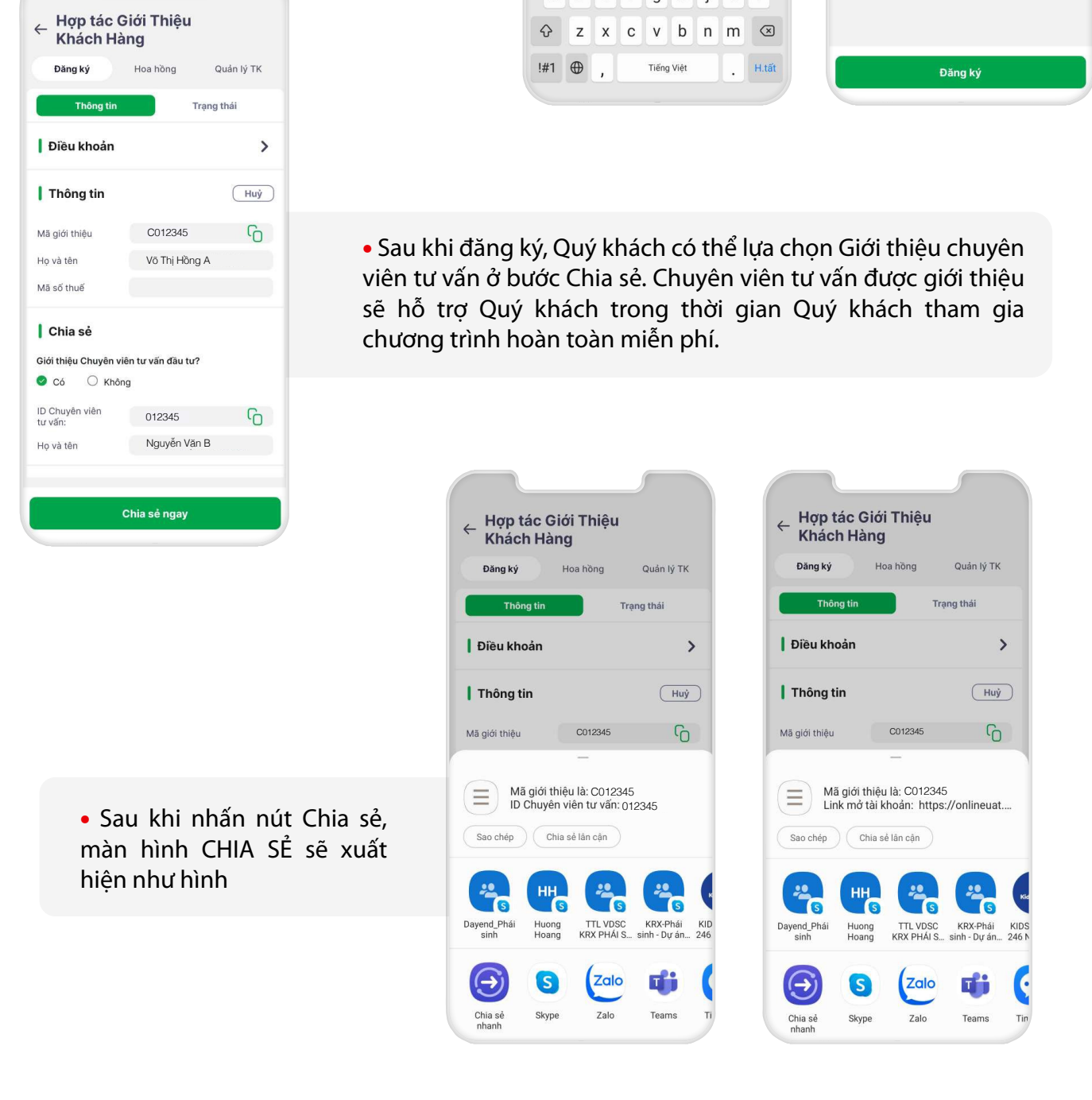

• Sau khi nhấn nút Chia sẻ, sẽ xuất hiện popup như hình bên:

Quý khách có thể lựa chọn Giới thiệu chuyên viên tư vấn ở bước này. Chuyên viên tư vấn được giới thiệu sẽ hỗ trợ Quý khách trong thời gian Quý khách tham gia chương trình hoàn toàn miễn phí.

> • Link mở tài khoản này **đã được nhập sẵn Mã giới thiệu** của Quý khách. Mở tài khoản theo cách này người được giới thiệu sẽ k**hông cần nhập lại Mã như cách 1**. Trường hợp Quý khách lựa chọn giới thiệu Chuyên viên tư vấn, **ID chuyên viên tư vấn cũng được nhập sẵn**.

## Chúc quý khách đầu tư thành công!

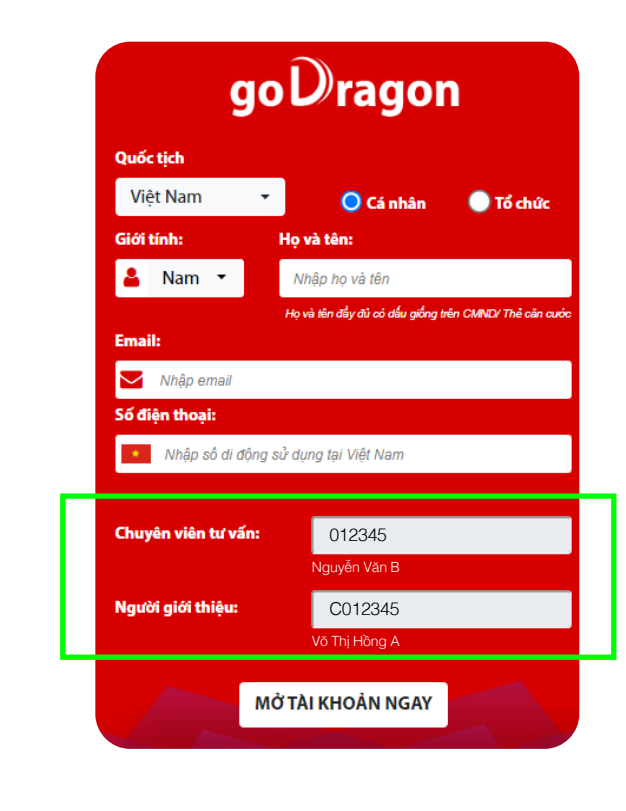